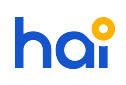

[Knowledgebase](https://hai.kemenkeu.go.id/kb) > [SAKTI - Sistem Aplikasi Keuangan Tingkat Instansi](https://hai.kemenkeu.go.id/kb/sakti-sistem-aplikasi-keuangan-tingkat-instansi) > [Petunjuk Teknis](https://hai.kemenkeu.go.id/kb/articles/petunjuk-teknis-upload-adk-penerimaan-dari-aplikasi-simponi-ke-aplikasi-sakti) [Upload ADK Penerimaan dari Aplikasi Simponi ke Aplikasi SAKTI](https://hai.kemenkeu.go.id/kb/articles/petunjuk-teknis-upload-adk-penerimaan-dari-aplikasi-simponi-ke-aplikasi-sakti)

## Petunjuk Teknis Upload ADK Penerimaan dari Aplikasi Simponi ke Aplikasi SAKTI

Agent 166 - 2018-08-15 - [Comments \(0\)](#page--1-0) - [SAKTI - Sistem Aplikasi Keuangan Tingkat Instansi](https://hai.kemenkeu.go.id/kb/sakti-sistem-aplikasi-keuangan-tingkat-instansi)

Pastikan Anda telah menggunakan aplikasi SAKTI dan telah menginstall auto update yang dapat diunduh pada ftp://10.100.88.42/PILOTING%20SAKTI/sakti-installer/ (user:eutsakti dan password: saktiEUT123#) dan lakukan langkah-langkah seperti yang tercantum pada file terlampir

## **Lampiran**

[PETUNJUK-TEKNIS-UPLOAD-ADK-SIMPONI-PADA-APLIKASI-SAKTI\(1\).docx \(1.10 MB\)](https://hai.kemenkeu.go.id/file.php/3164MXZPRDZCXW316330619FA1C/PETUNJUK-TEKNIS-UPLOAD-ADK-SIMPONI-PADA-APLIKASI-SAKTI-1-.docx)